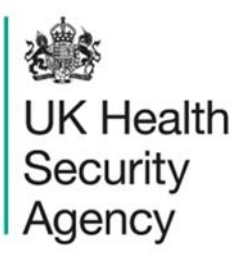

## **Counts or rates of infection episodes report** User Guide

ICU Data Capture System

# **Contents**

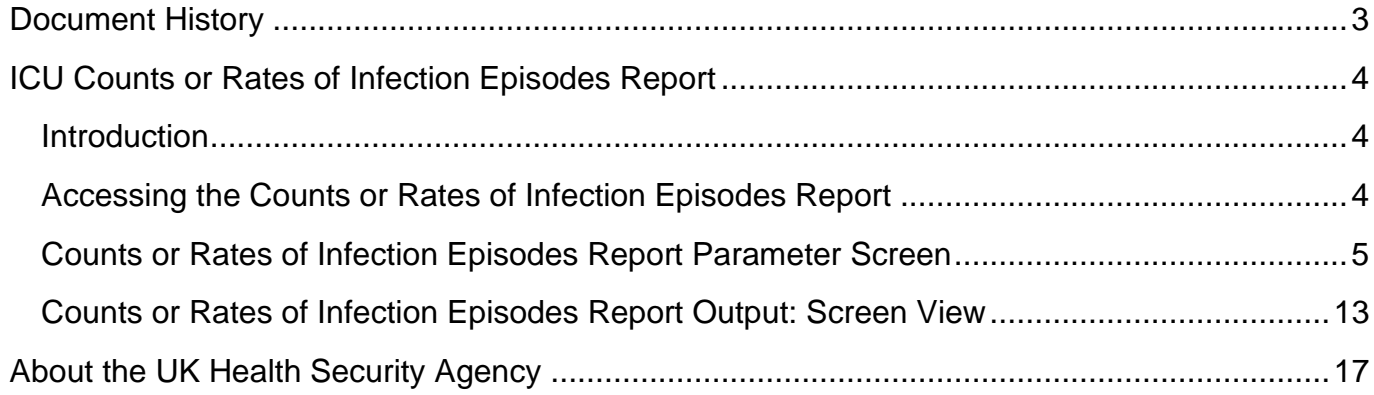

# <span id="page-2-0"></span>**Document History**

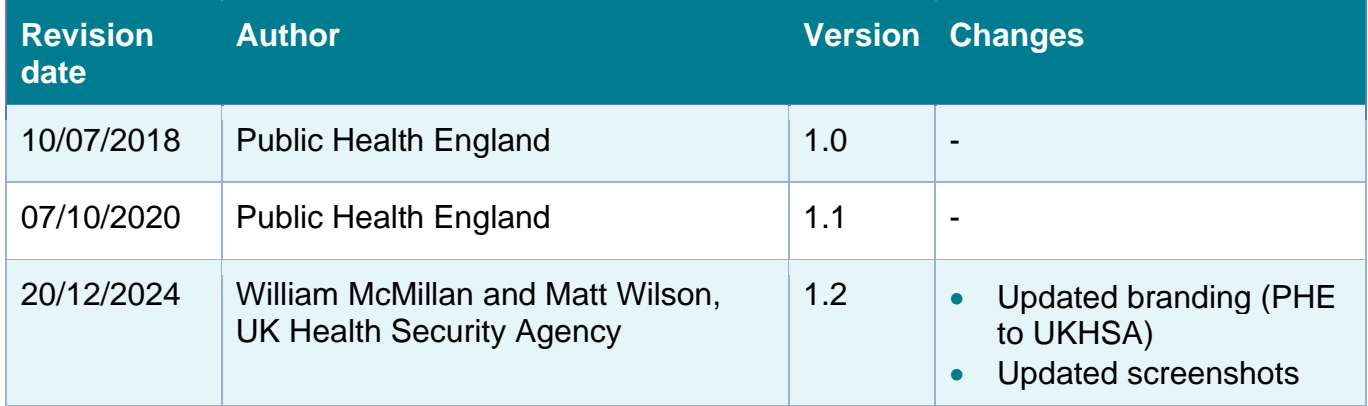

## <span id="page-3-0"></span>**ICU Counts or Rates of Infection Episodes Report**

### <span id="page-3-1"></span>Introduction

The ICU Counts or Rates of Infection Episodes Report is available for all users.

This report presents the aggregate counts/rates of the data collections for a specified time period. A number of parameters are available for you to customise your report to view the data for a number of different combinations, including different time periods, frequencies and organisations.

### <span id="page-3-2"></span>Accessing the Counts or Rates of Infection Episodes Report

<span id="page-3-3"></span>To open this report, click on 'Reports' from the Menu Toolbar to the left-hand side of the home screen; this will then expand to show you a list of reports, where you will find 'ICU Counts or Rates of Infection Episodes' [\(Figure 1\)](#page-3-3).

#### **Figure 1: Menu Toolbar**

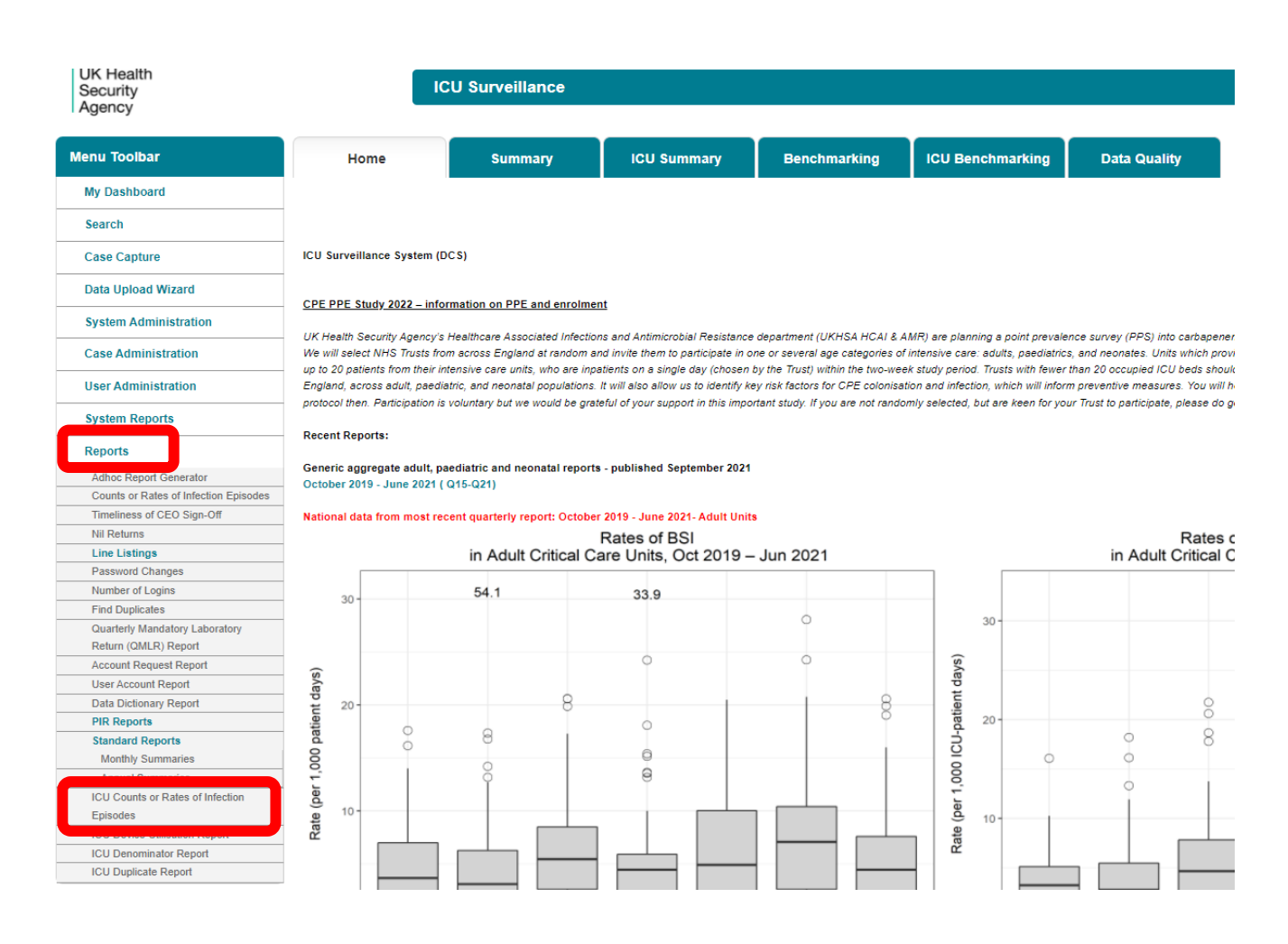

### <span id="page-4-0"></span>Counts or Rates of Infection Episodes Report Parameter Screen

<span id="page-4-1"></span>When first landing on the ICU counts or rates of infection episodes page, a report based on pre-set parameters, a screen similar to [Figure 2](#page-4-1) will appear. [Table 1](#page-5-0) provides an overview of the report parameters and their impact on the counts or rates of infection episodes report.

### **Figure 2: Counts or Rates of Infection Episodes**

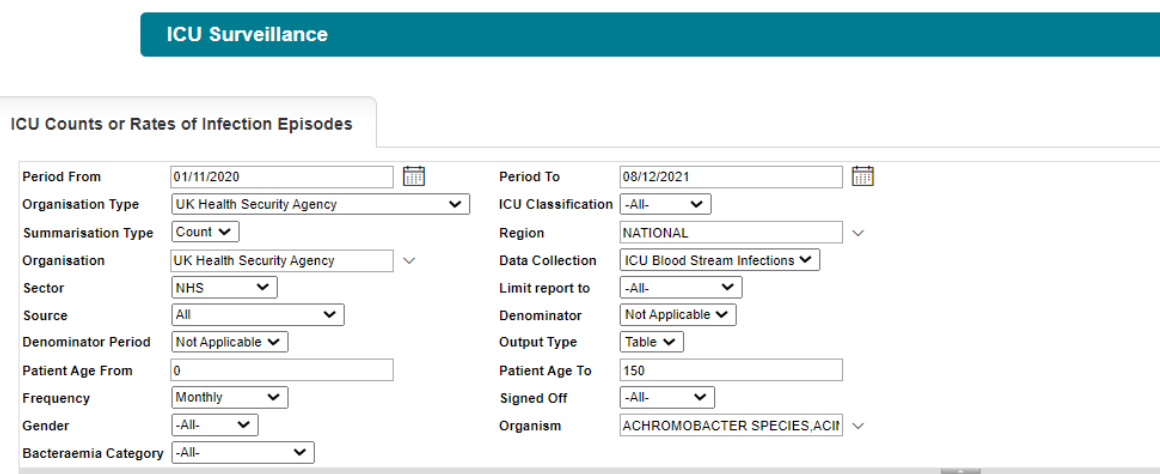

#### <span id="page-5-0"></span>**Table 1: Counts or Rates of Infection Episodes – Report Parameters**

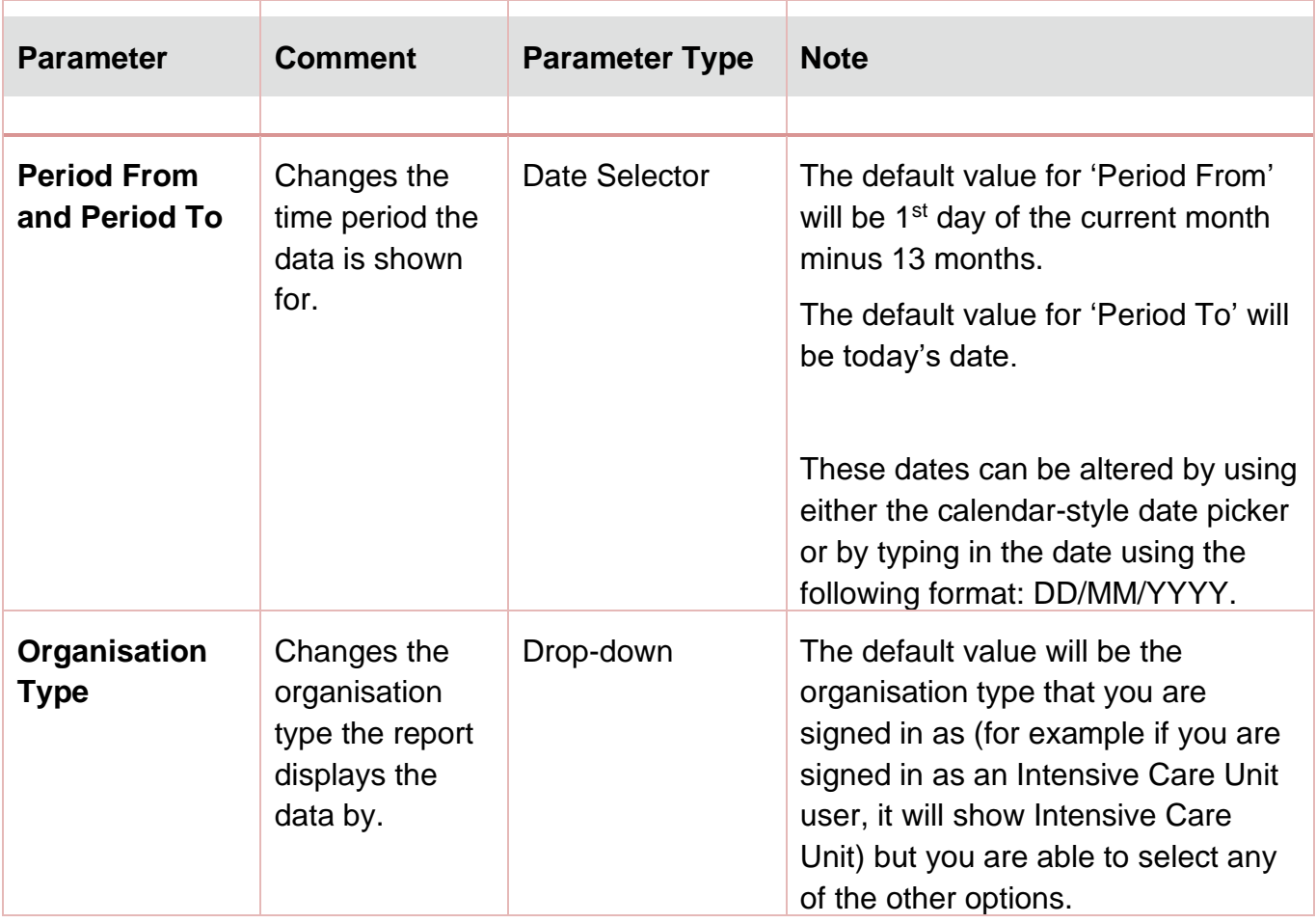

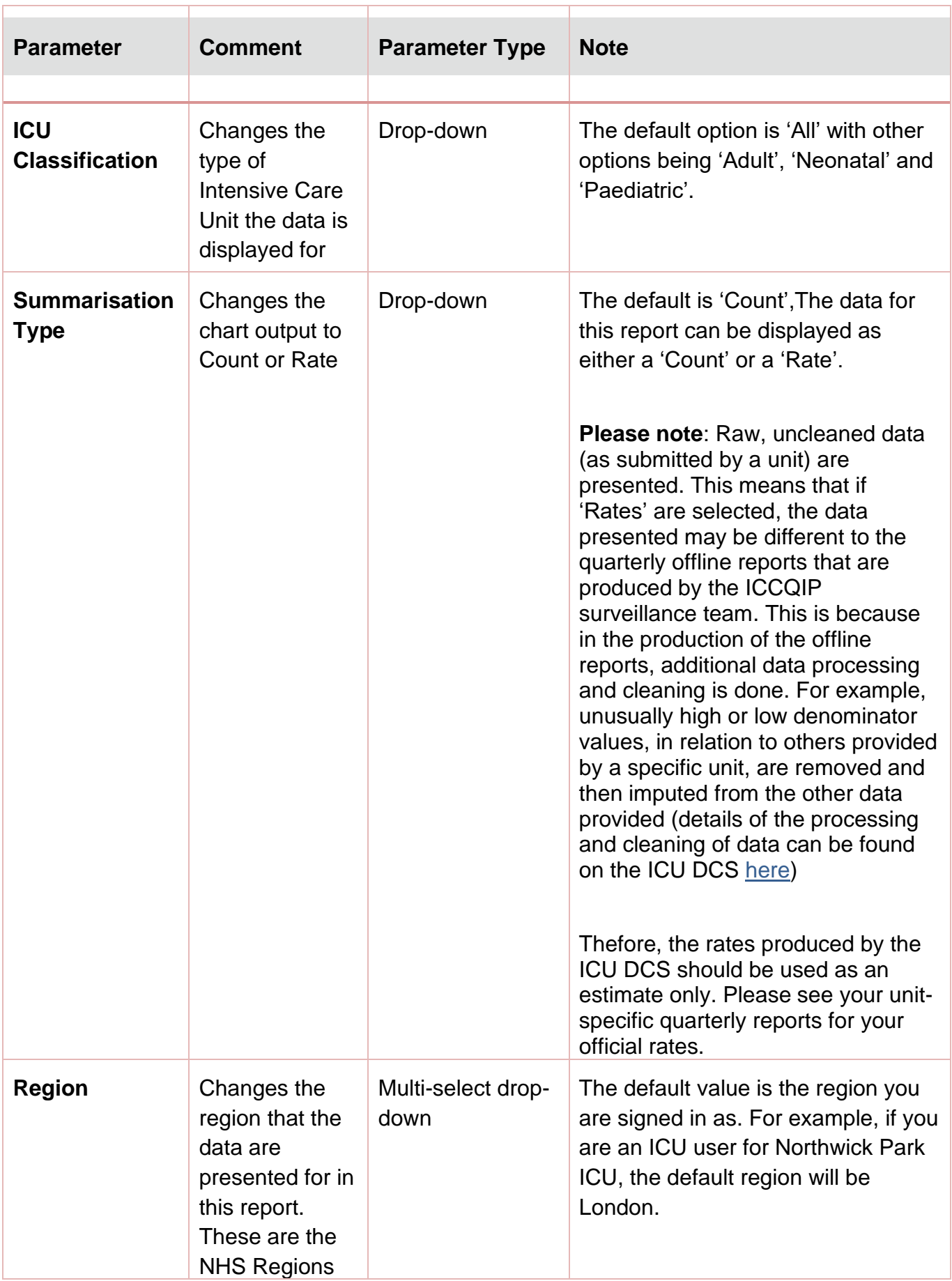

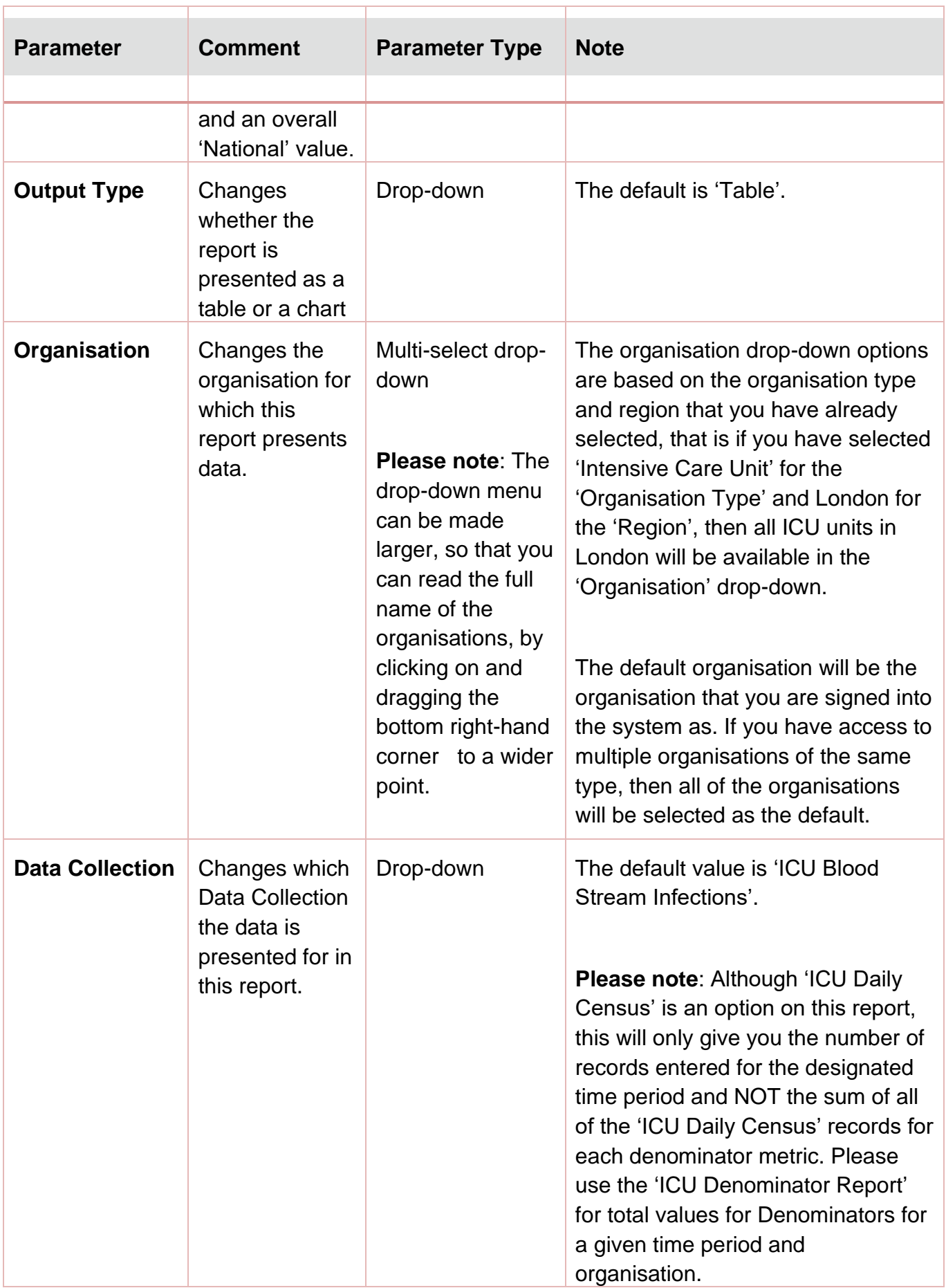

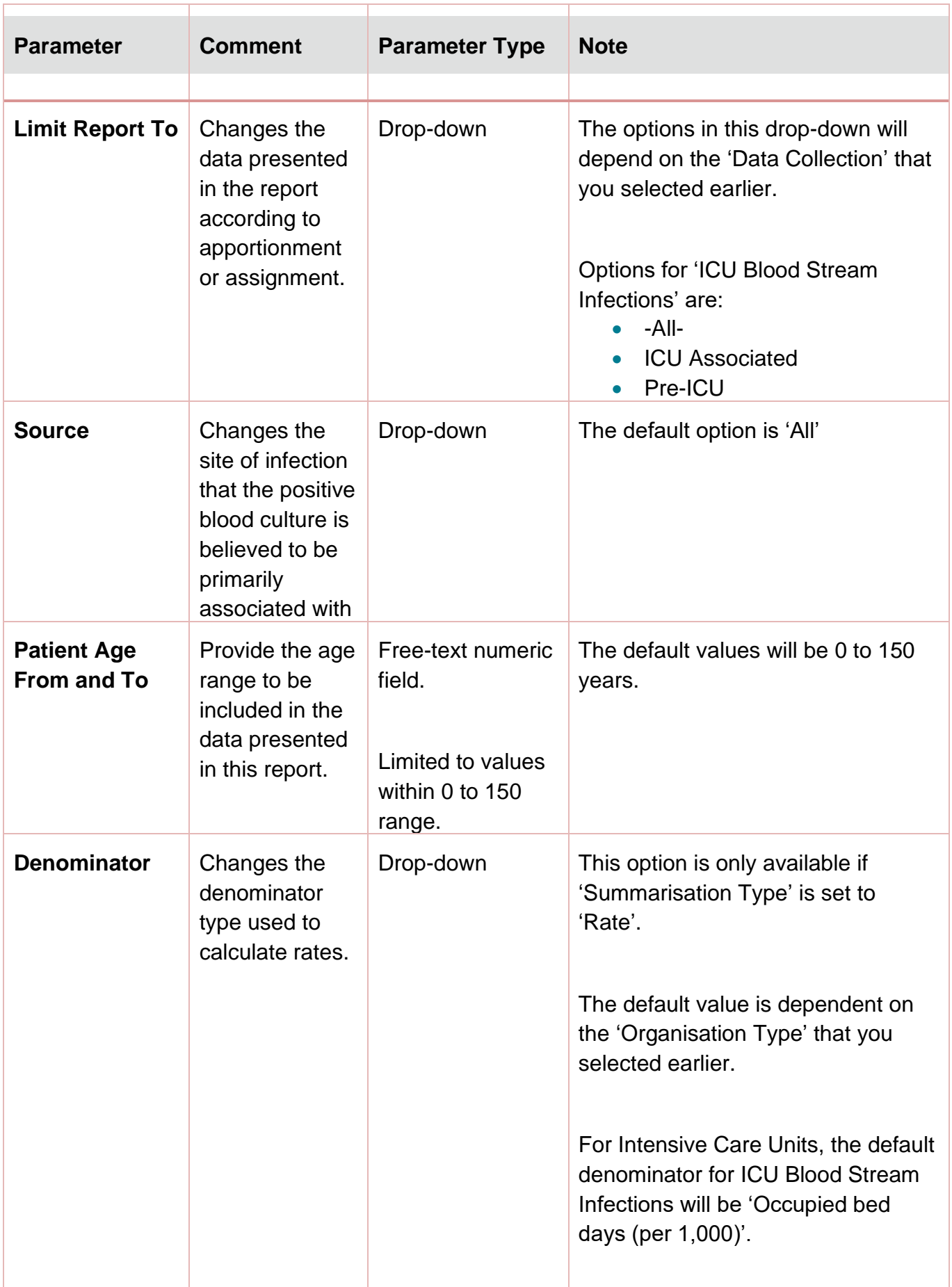

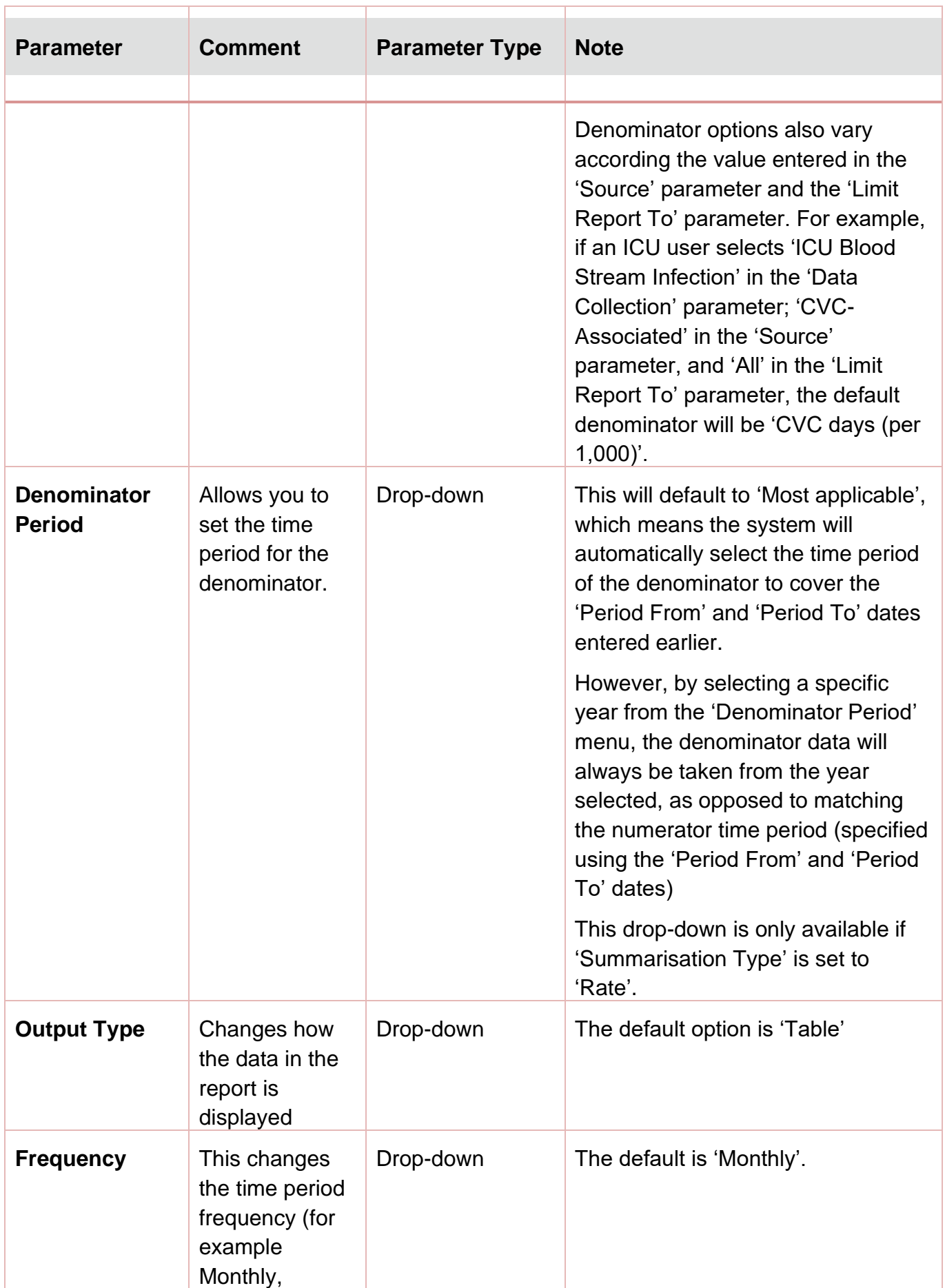

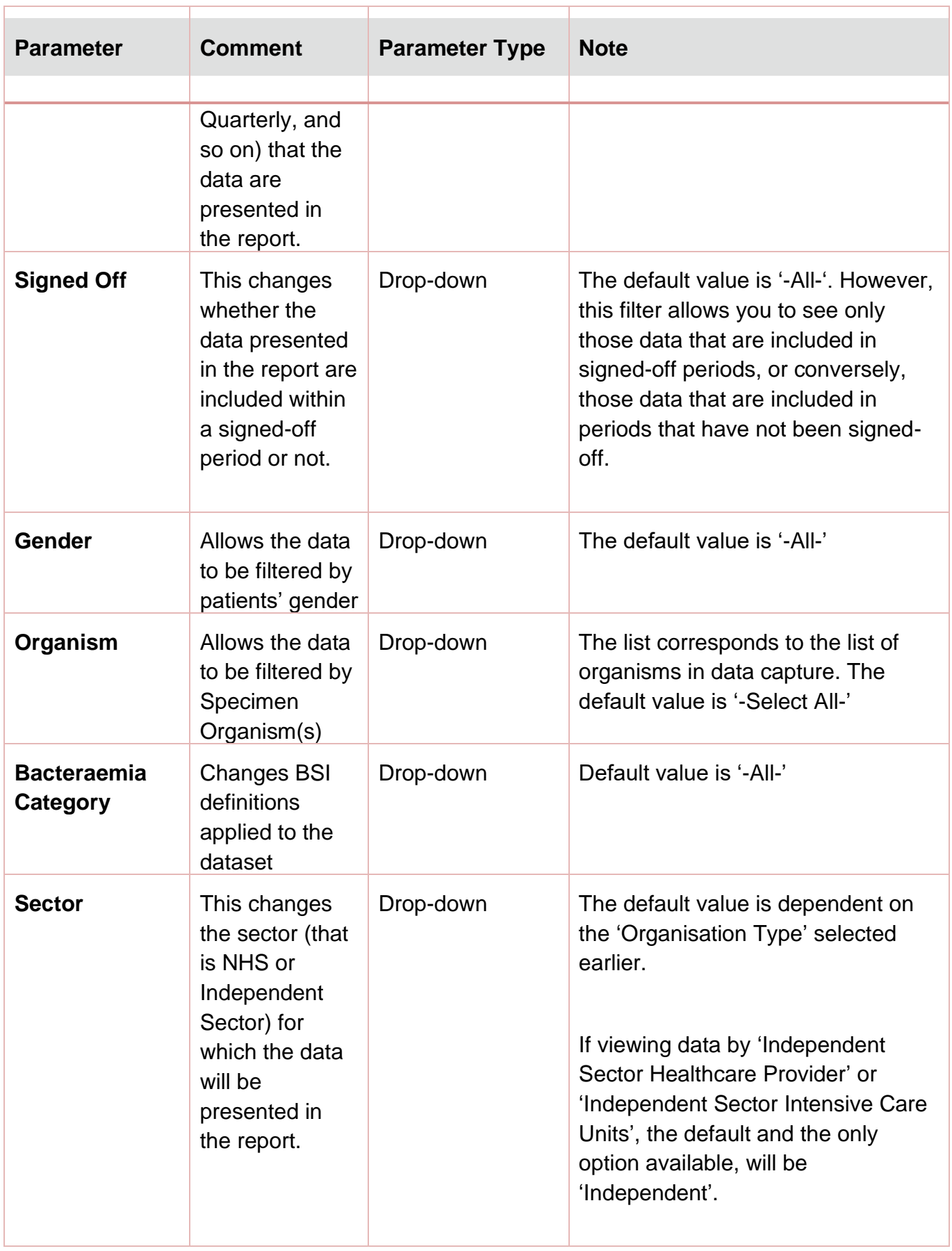

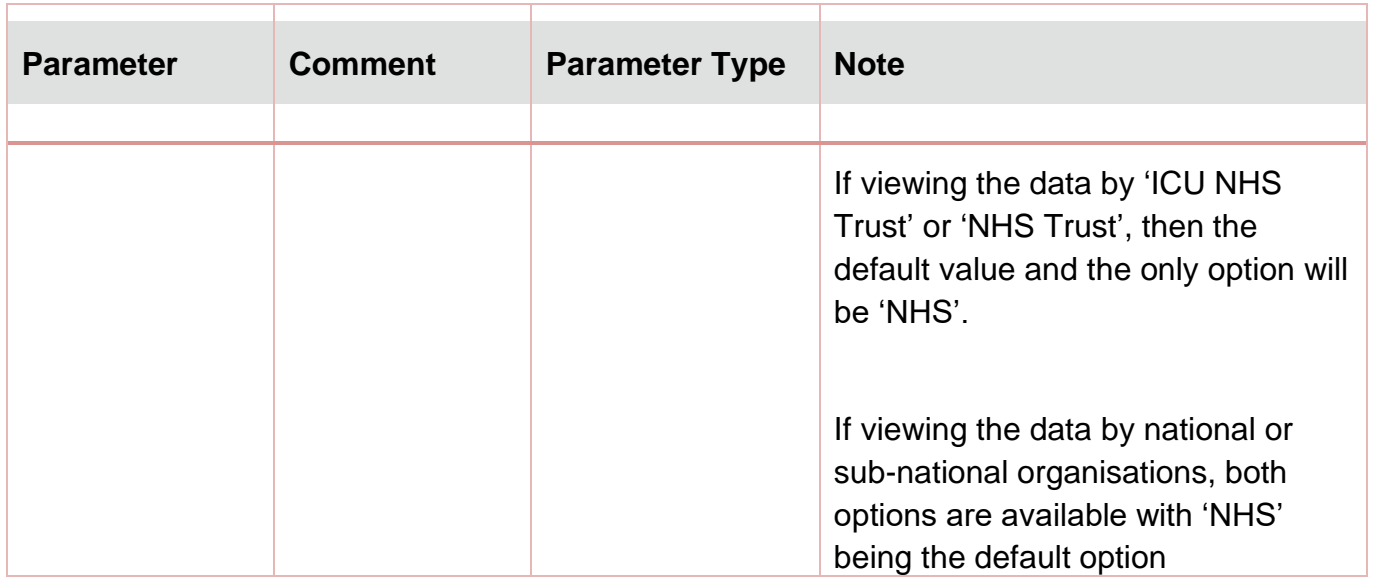

<span id="page-11-0"></span>Once you have selected your parameters, please click 'View Report' to run the report. The output will appear on the screen, as shown in **Figure 3**. You can then choose to review the report on screen by using the two scroll bars [\(Figure 3\)](#page-12-0). You can export the report in one of four file types (PDF, CSV, Excel, Word). Please see **Figure 4** and **Figure 5** for examples of the report outputs (Table and Chart, respectively) and see [Figure 6](#page-15-0) for more details on how to export the report.

### Counts or Rates of Infection Episodes Report Output: Screen View

<span id="page-12-0"></span>**Figure 3: Counts or Rates of Infection Episodes. Report Output: Screen View**

<span id="page-12-1"></span>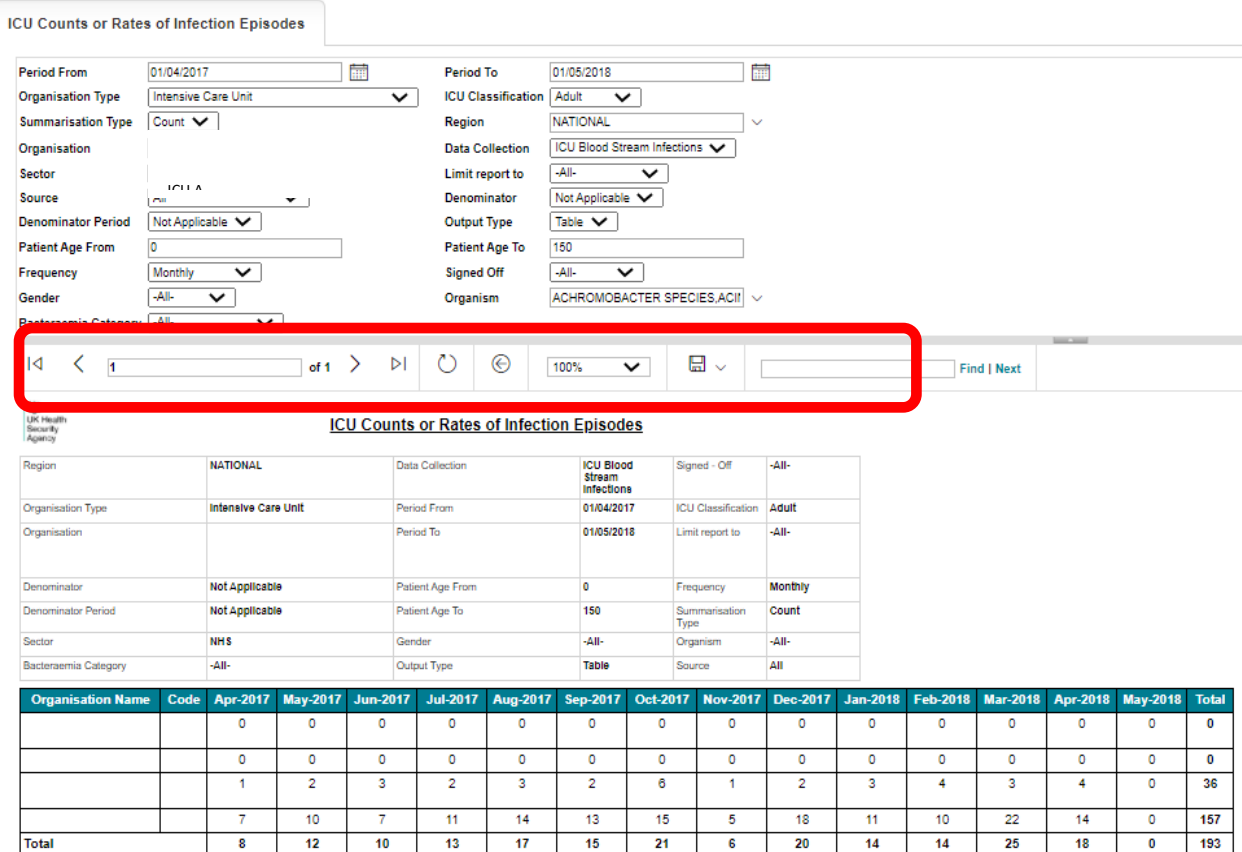

#### **Figure 4: Counts or Rates of Infection Episodes. Report Output: Table**

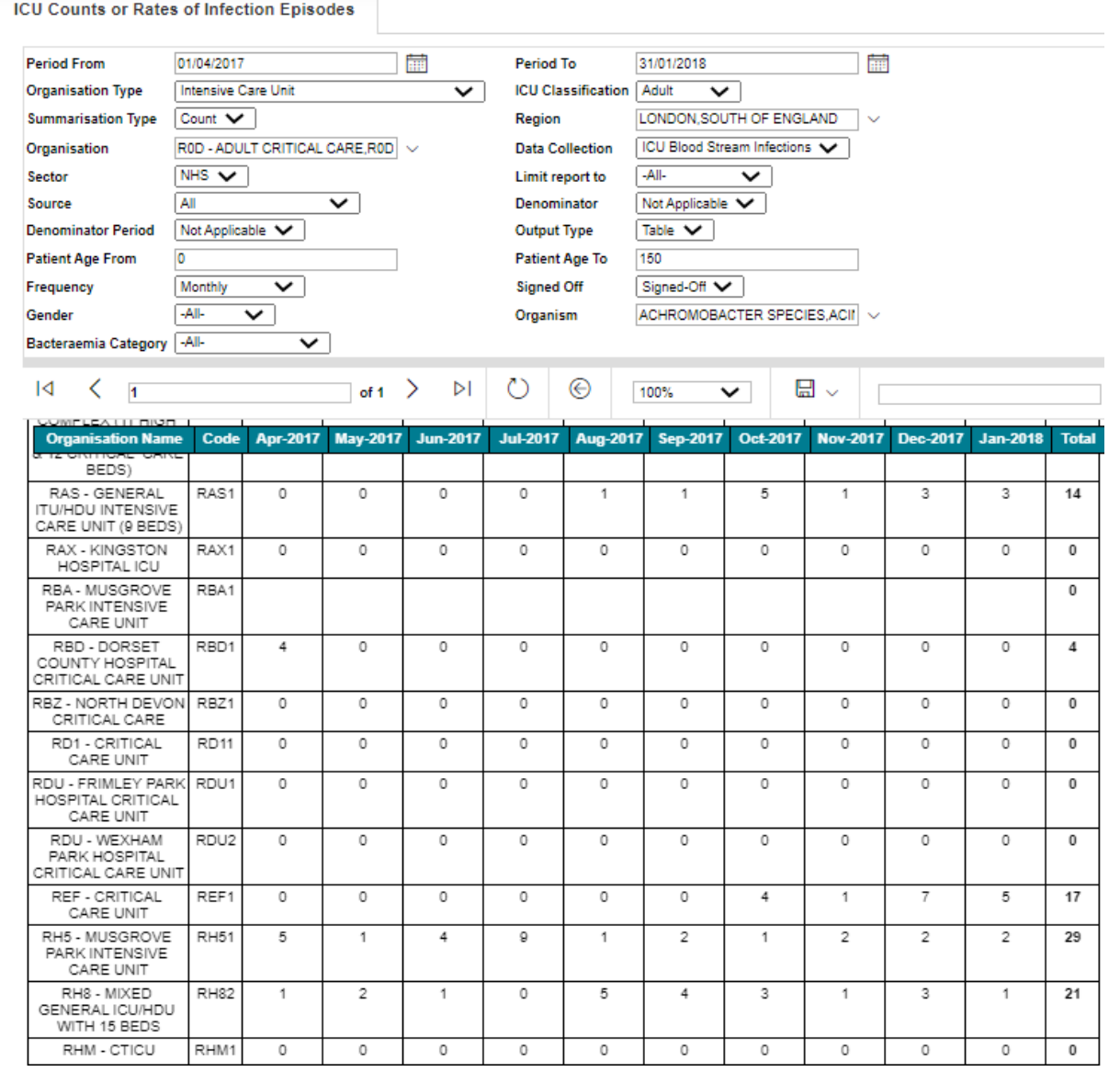

<sup>1</sup> Please note that the numbers on this table are not actual data, but simply represents dummy data inserted for testing purposes.

#### <span id="page-14-0"></span>**Figure 5: Counts or Rates of Infection Episodes. Report Output: Chart**

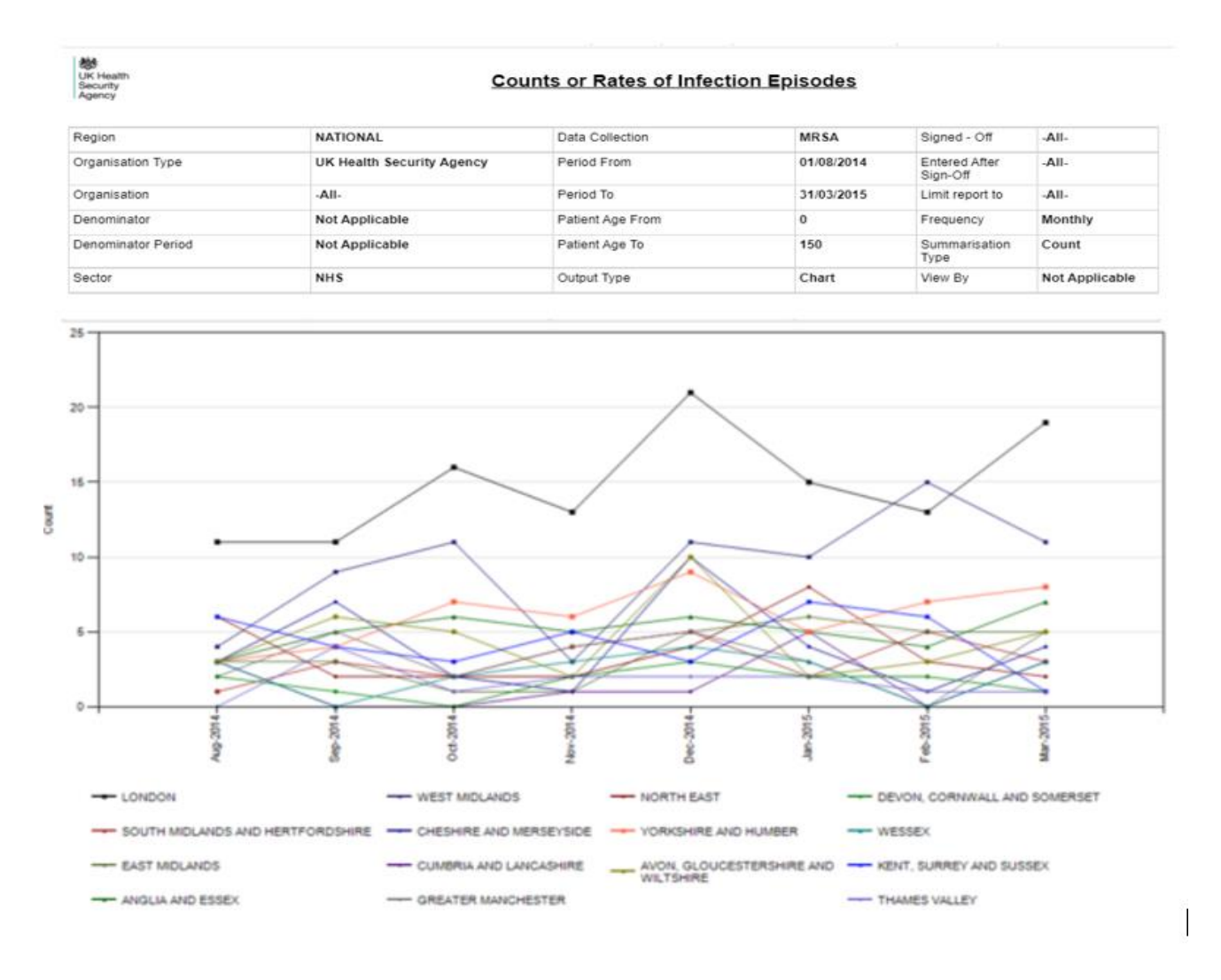

Please note that the numbers on this table are not actual data, but simply represents dummy data inserted for testing purposes

Please note that the chart will be produced whether you include one organisation or >200 organisations. The charts will become unclear if you include too many organisations. If you wish to look at many organisations at once, the table output is more suitable.

<span id="page-15-0"></span>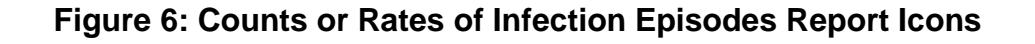

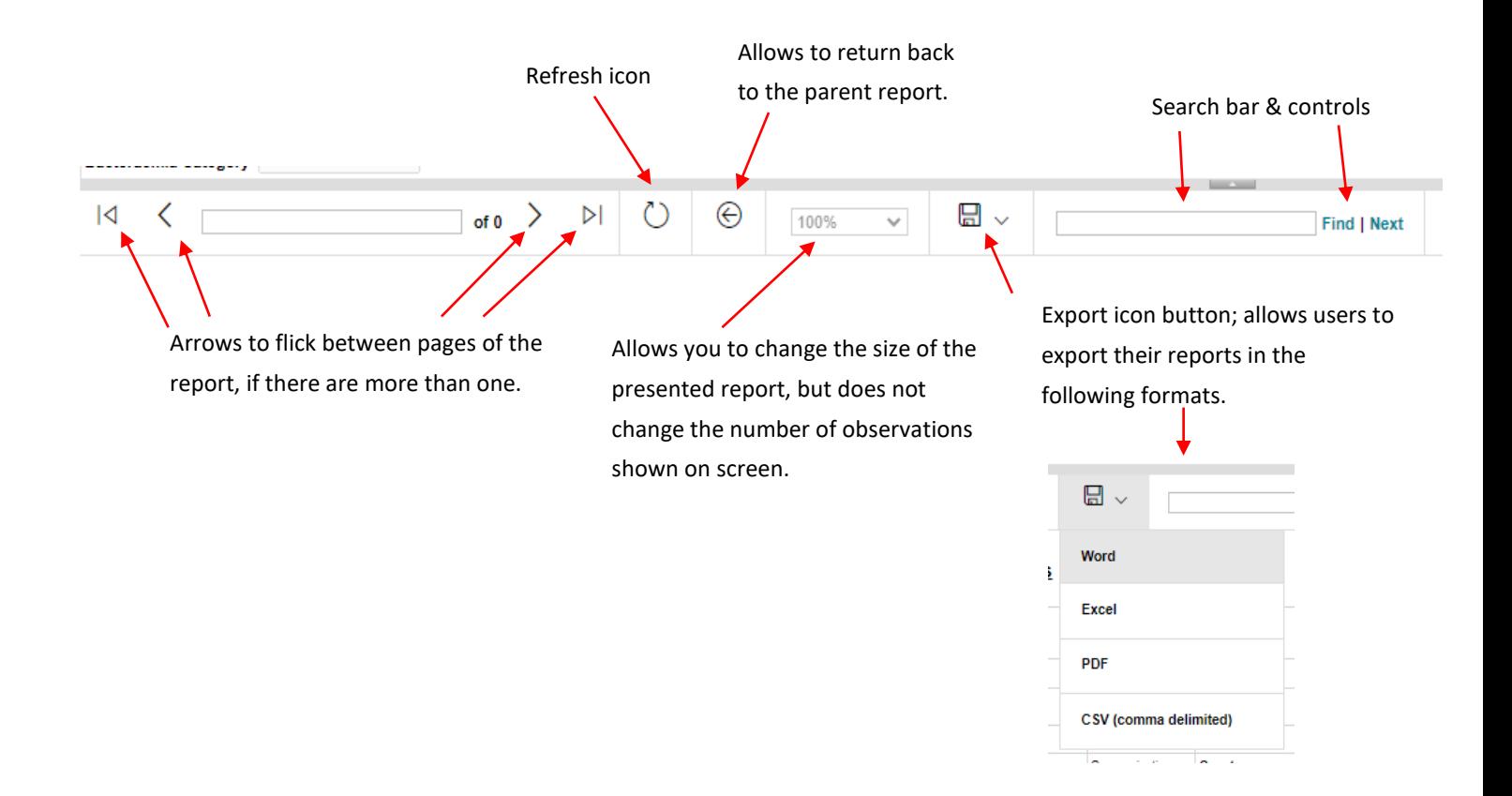

# <span id="page-16-0"></span>About the UK Health Security Agency

The UK Health Security Agency is an executive agency, sponsored by the Department [of Health and Social Care.](https://www.gov.uk/government/organisations/department-of-health-and-social-care)

[www.ukhsa.gov.uk](https://www.gov.uk/government/organisations/uk-health-security-agency)

© Crown copyright 2024 Version 1.2

For queries relating to this document, please contact: [iccqip.surveillance@ukhsa.gov.uk](mailto:iccqip.surveillance@ukhsa.gov.uk)

Published: December 2024

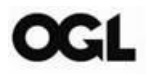

You may re-use this information (excluding logos) free of charge in any format or medium, under the terms of the Open Government Licence v3.0. To view this licence, visit [OGL.](https://www.nationalarchives.gov.uk/doc/open-government-licence/version/3/) Where we have identified any third party copyright information you will need to obtain permission from the copyright holders concerned.

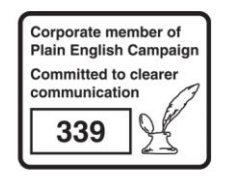

UKHSA supports the UN Sustainable Development Goals

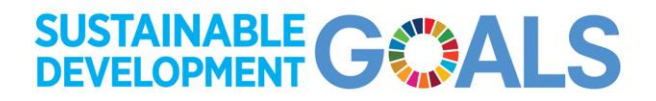